## **An Introduction To Graphical User Interfaces**

You will learn about the event-driven model and how to create simple graphical user interfaces (GUI's) in Java

#### **Note: GUI Code Cannot Be Run Through A Text-Only Connection: SSH**

 $\cdot$  [csb exampleTwo 45 ]> ls • Driver.class\* Driver.java MyListener.class\* MyListener.java • [csb exampleTwo 46 ]> java Driver • *Exception in thread "main" java.lang.InternalError: Can't connect to X11 window server using ':0.0' as the value of the DISPLAY variable.* • *at sun.awt.X11GraphicsEnvironment.initDisplay(Native Method)* • *at sun.awt.X11GraphicsEnvironment.<clinit>(X11GraphicsEnvironment.java:125)* • *at java.lang.Class.forName0(Native Method)* • *at java.lang.Class.forName(Class.java:140)* • *at java.awt.GraphicsEnvironment.getLocalGraphicsEnvironment(GraphicsEnvironment.jav a:62)* • *at java.awt.Window.init(Window.java:223)* • *at java.awt.Window.<init>(Window.java:267)* • *at java.awt.Frame.<init>(Frame.java:398)* • *at java.awt.Frame.<init>(Frame.java:363)* • *at Driver.main(Driver.java:7)*

#### **Components**

•They are many types of graphical controls and displays available:

-JButton, JFrame, JLabel, JList, JTextArea, Window

•Also known as "widgets"

•For Sun's online documentation refer to the url: -*http://download.oracle.com/javase/7/docs/api/* (especially java.awt.event, javax.swing.event, and javax.swing).

#### **Containers**

•A special type of component that is used to hold/contain the components (subclass of the basic component class)

•Can be used to group components on the screen (i.e., one container holds another container which in turn groups a number of controls).

•You must have at least one container object for your GUI: - JPanel, JWindow, JDialog, JFrame

•Components which have been added to a container will appear/disappear and be garbage collected along with the container.

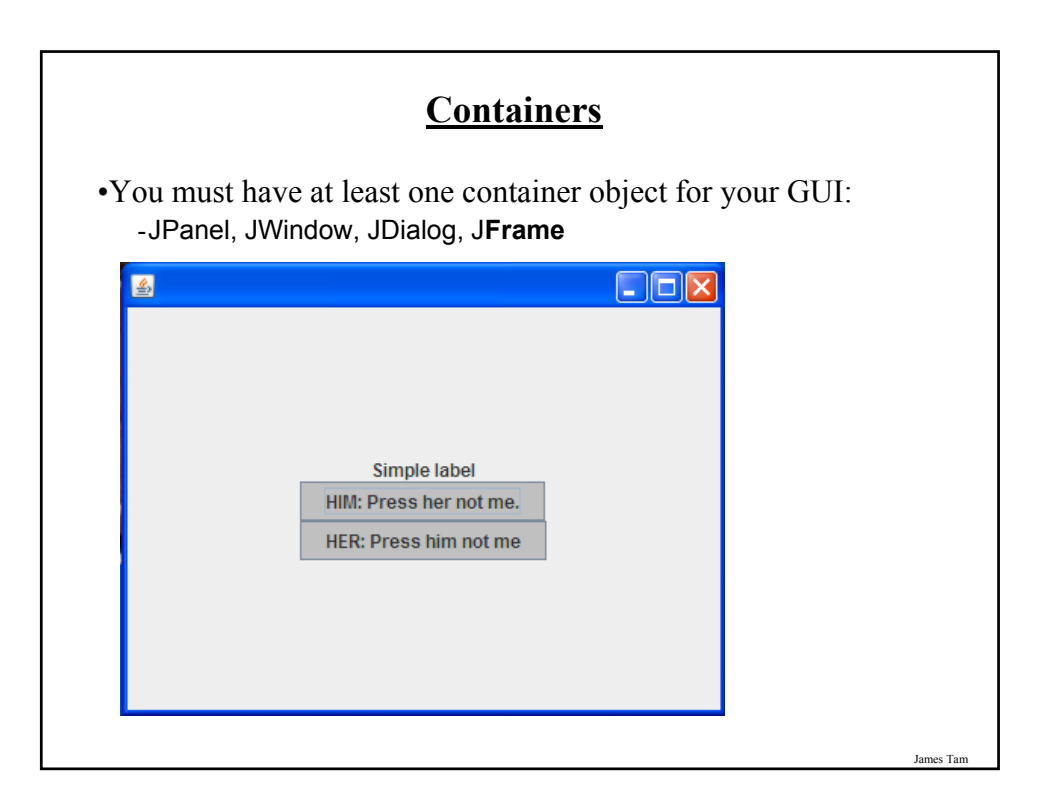

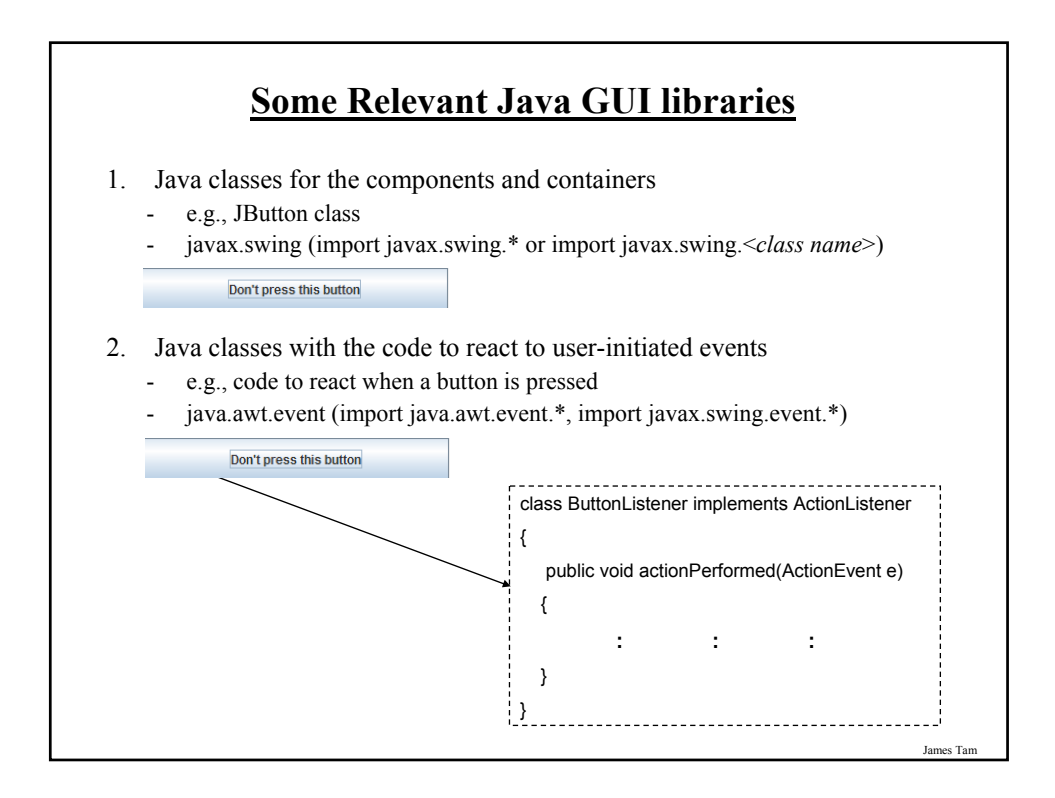

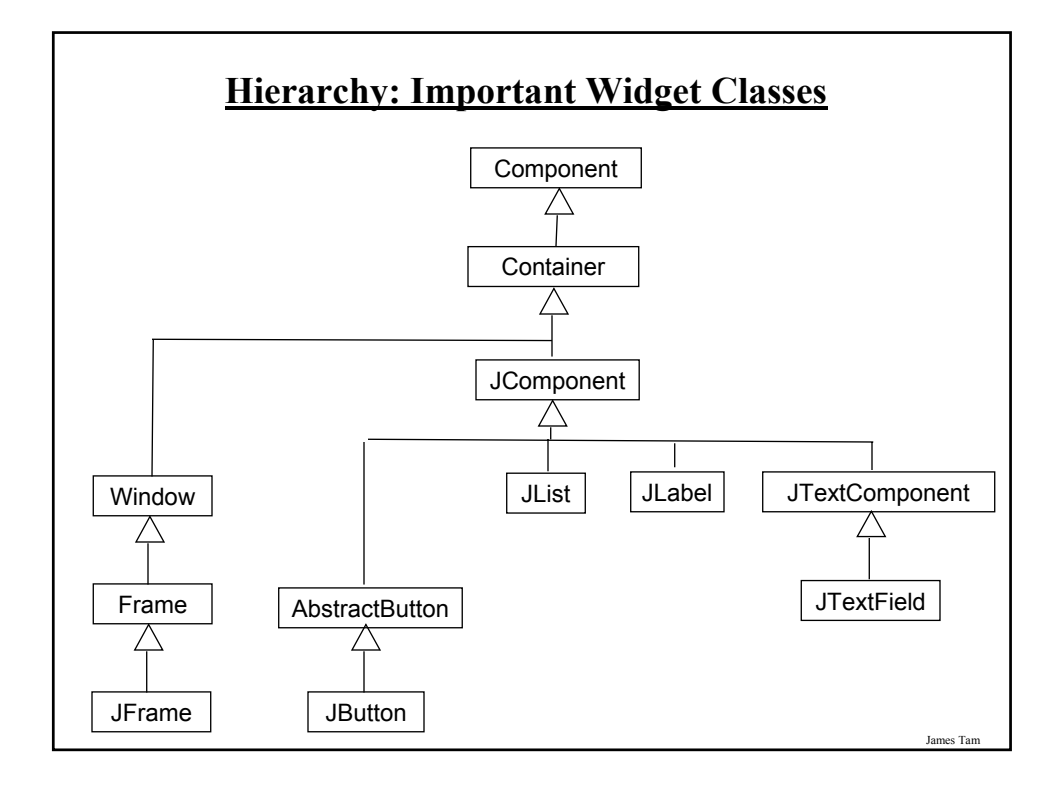

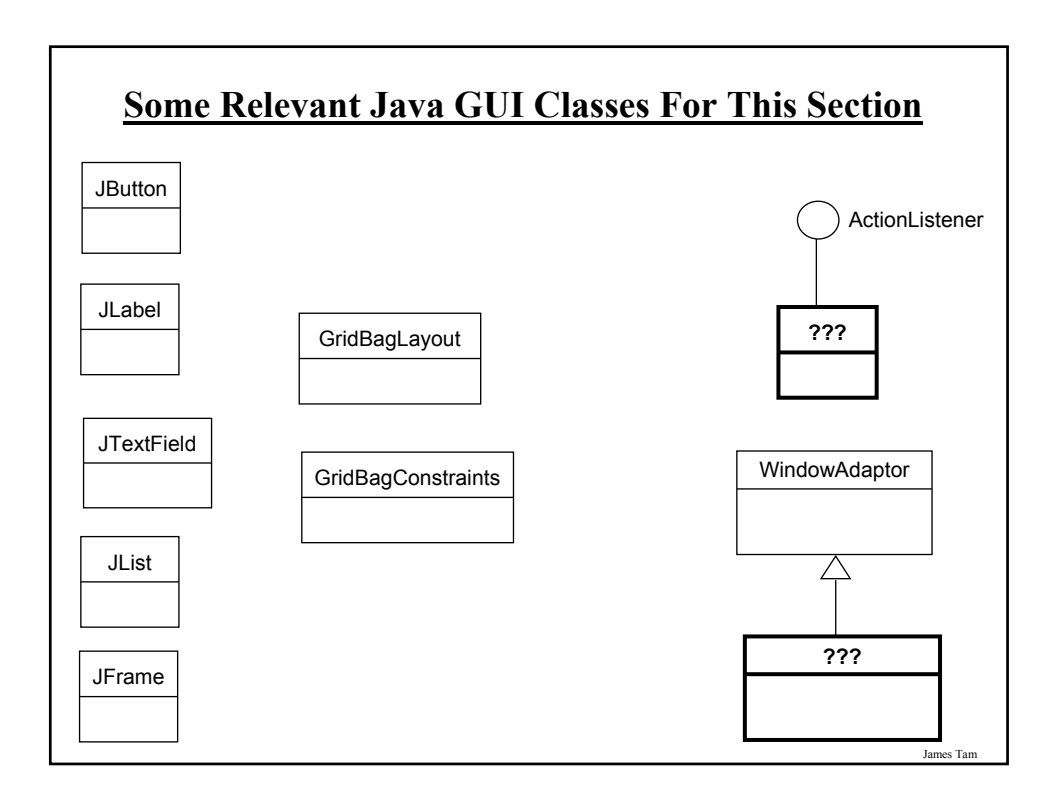

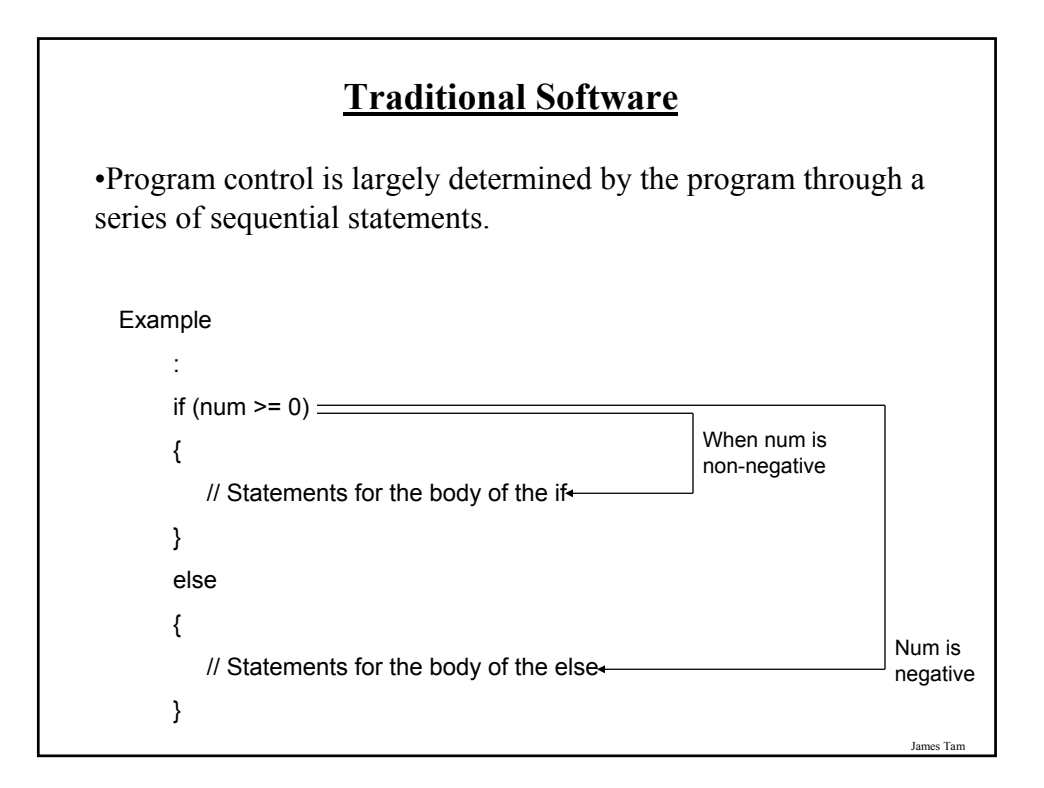

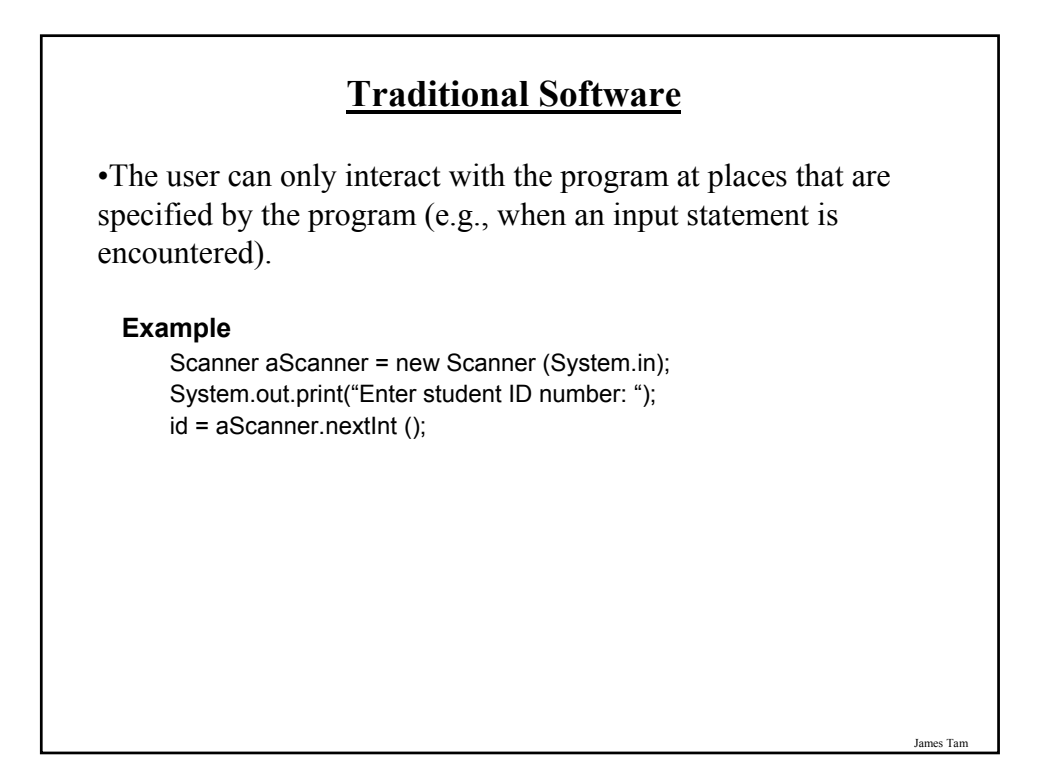

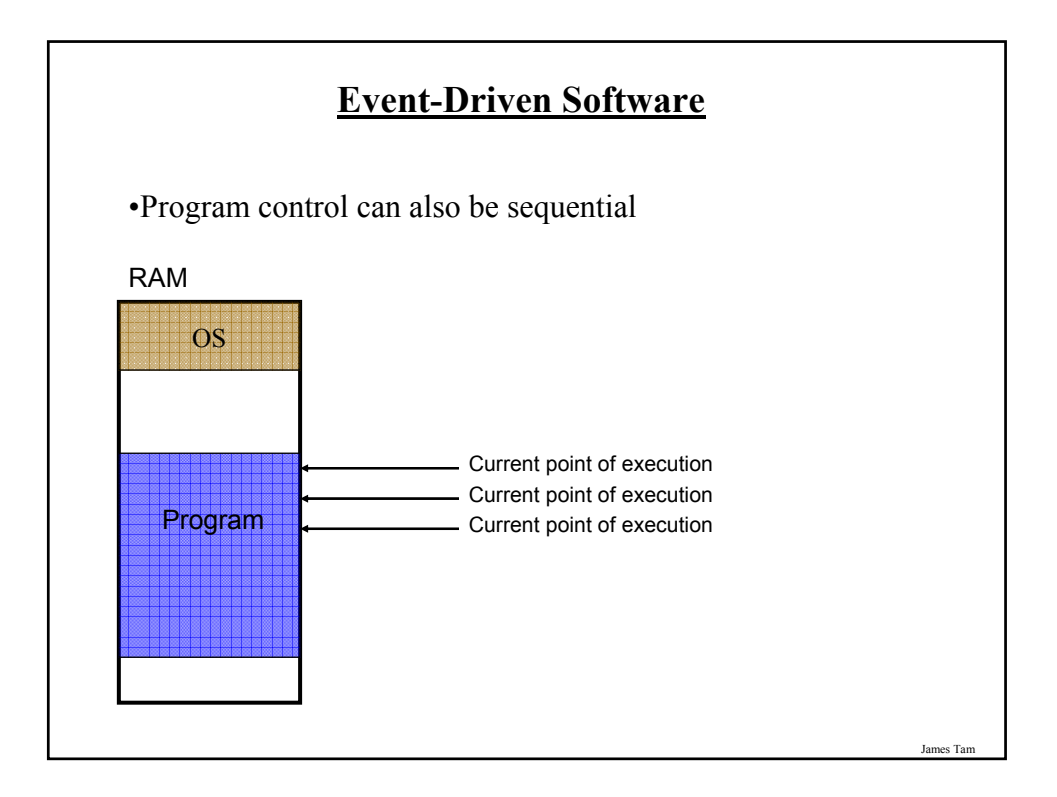

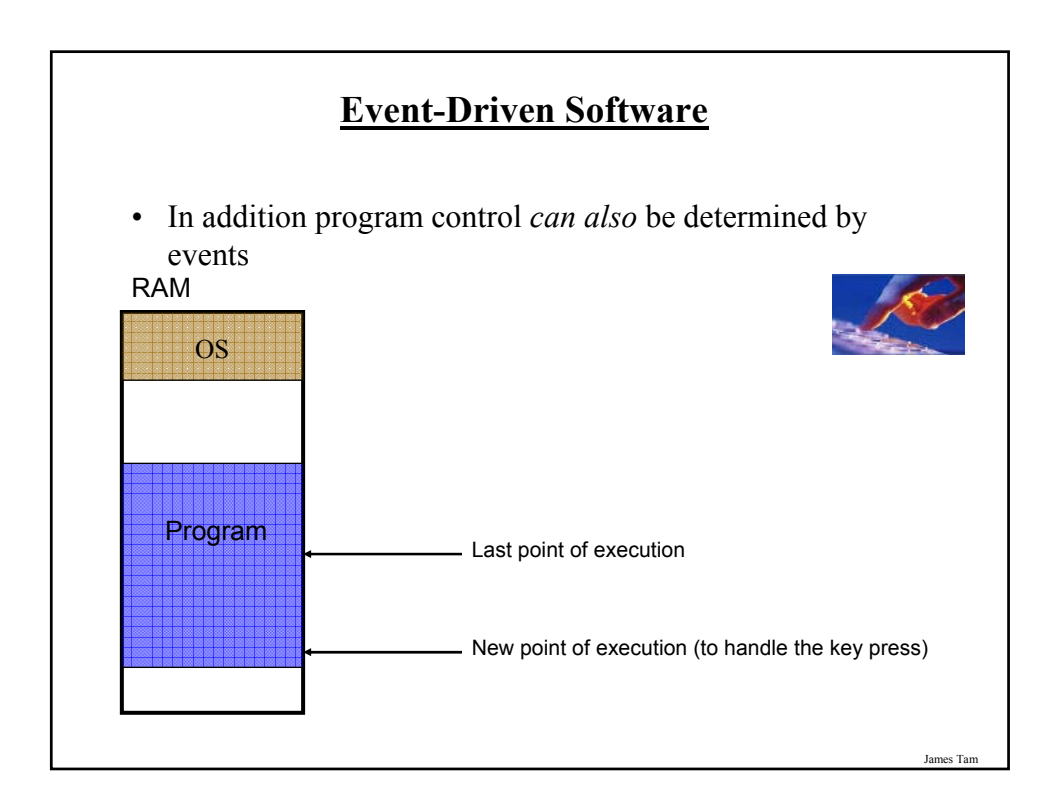

#### **Characteristics Of Event Driven Software**

•Program control can be determined by events as well as standard program control statements.

- •A typical source of these events is the user.
- •These events can occur at any time.

**Most Components Can Trigger Events** • Graphical objects can be manipulated by the user to trigger events. • Each graphical object can have 0, 1 or many events that can be triggered. $|\Box| \times$ PRESS ME or help  $\mathbf x$ <mark>⊡ <u>N</u>ew Slide</mark> \_ Last name Tam James Tam

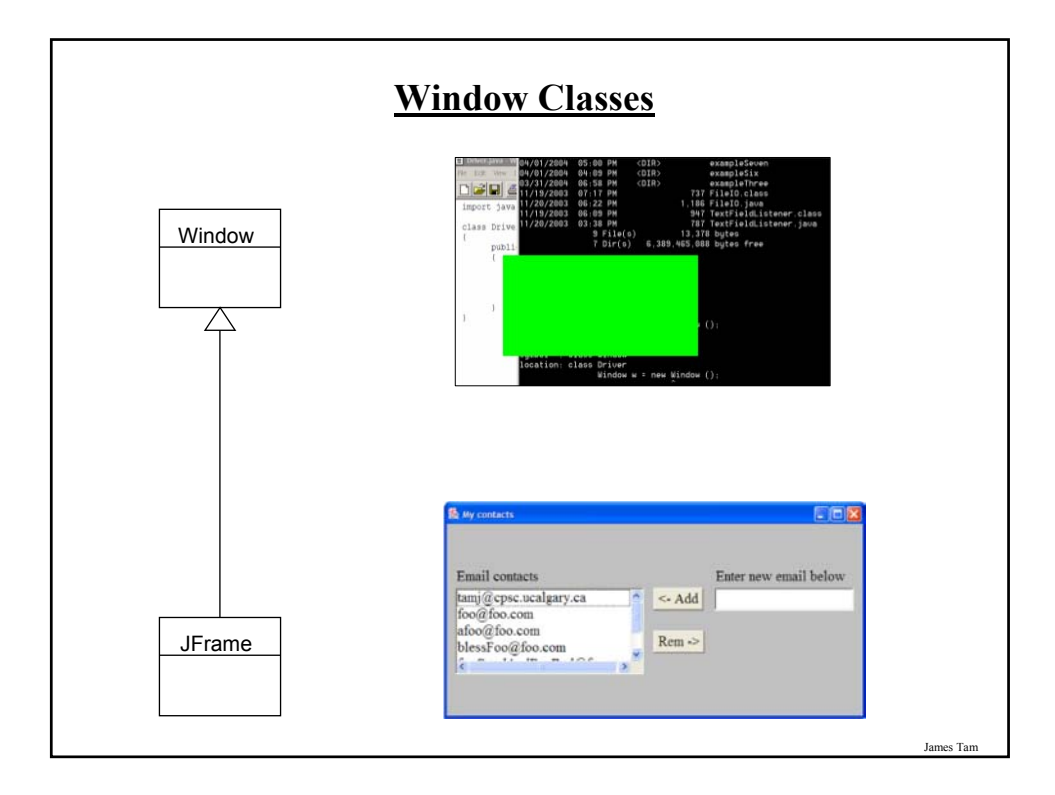

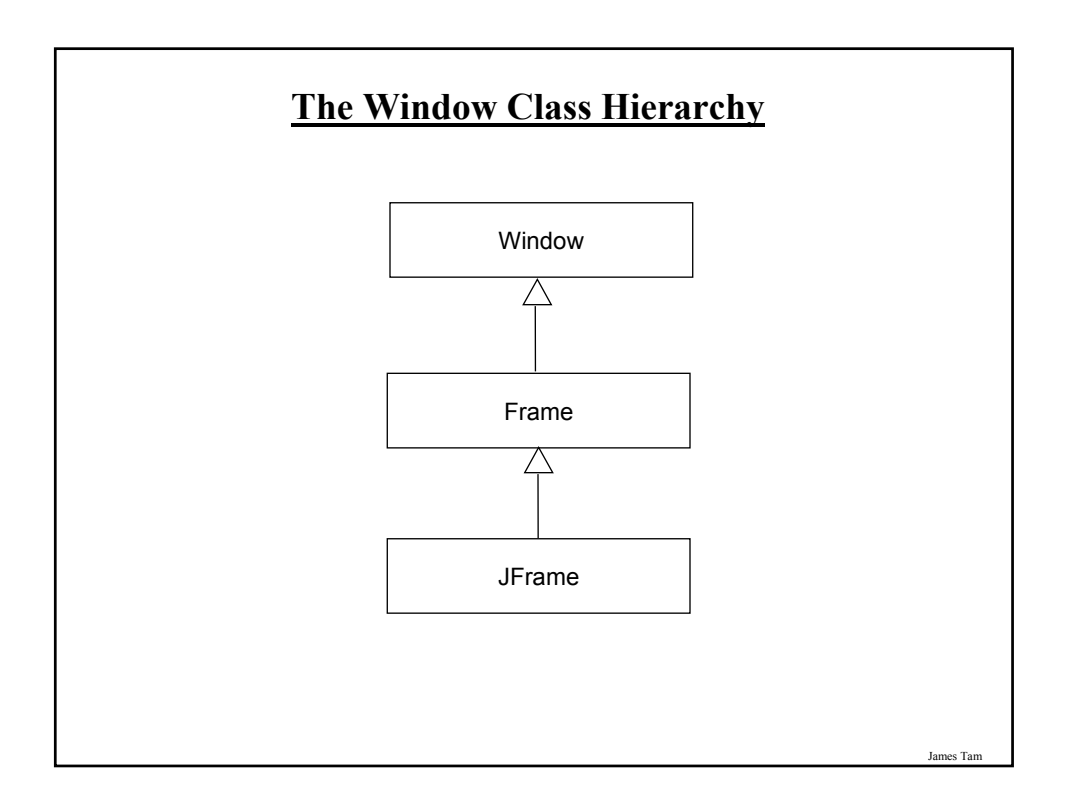

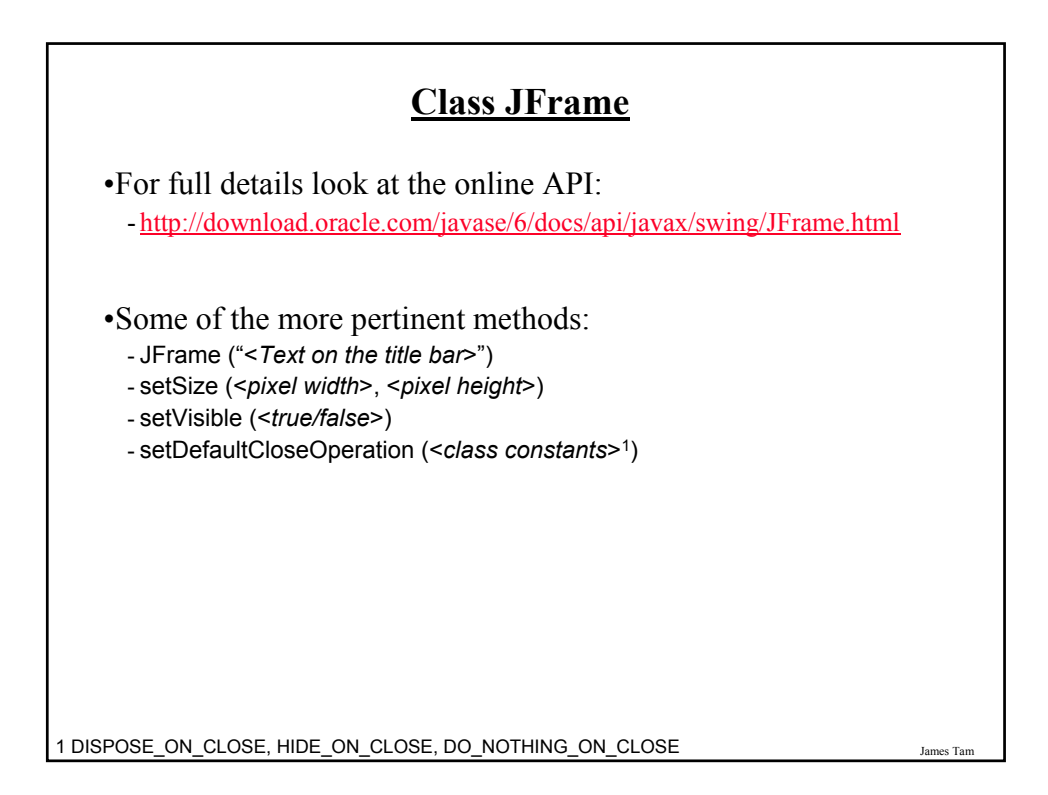

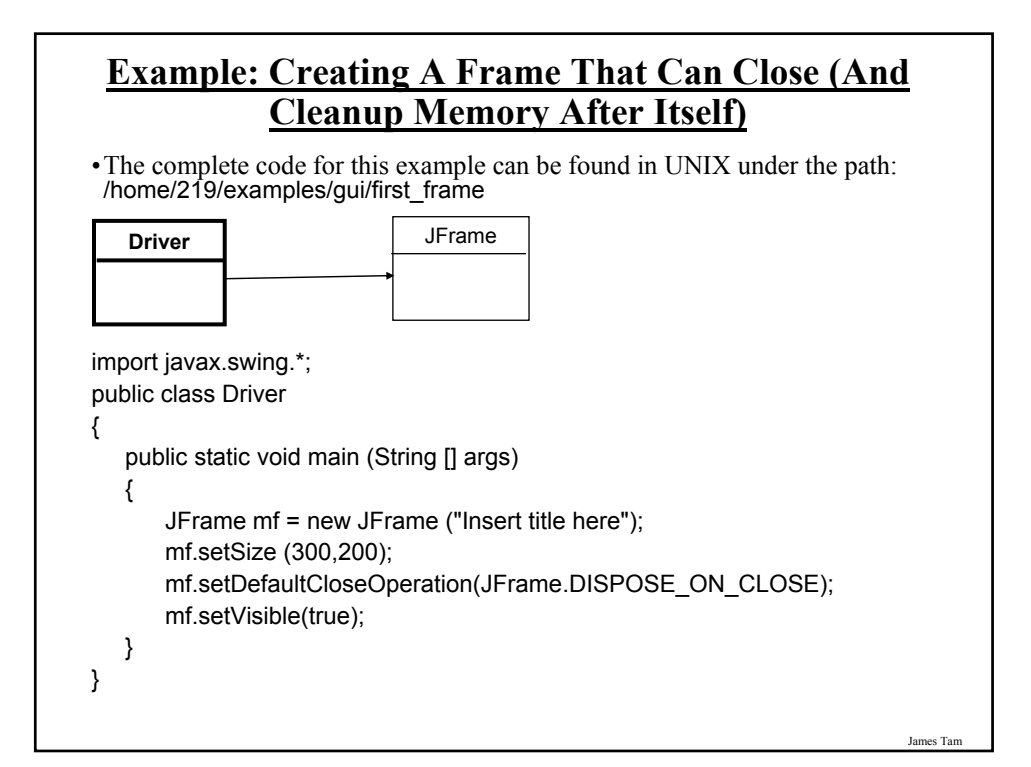

#### **Pitfall 1: Showing Too Early**

•When a container holds a number of components the components must be added to the container (later examples).

•To be on the safe side the call to the "setVisible()" method should be done after the contents of the container have already been created and added.

James Tam

#### **Window Events**

•The basic JFrame class provides basic capabilities for common windowing operations: minimize, maximize, resize, close.

•However if a program needs to perform other actions (i.e., your own custom code) when these events occur the built in approach won't be sufficient.

- E.g., the program is to automatically save your work to a file when you close the window.

#### **Steps In The Event Model For Handling A Frame Event: Window Closing**

- 1) The frame must register all interested event listeners.
- 2) The user triggers the event by closing the window
- 3) The window sends a message to all listeners of that event.
- 4) The window event listener runs the code to handle the event (e.g., save information to a file).

**1. The Frame Must Register All Interested Event Listeners.** class **MyWindowListener** extends WindowAdapter { mf.addWindowListener(wl)  $\Box$ Ì **…** }James Tam

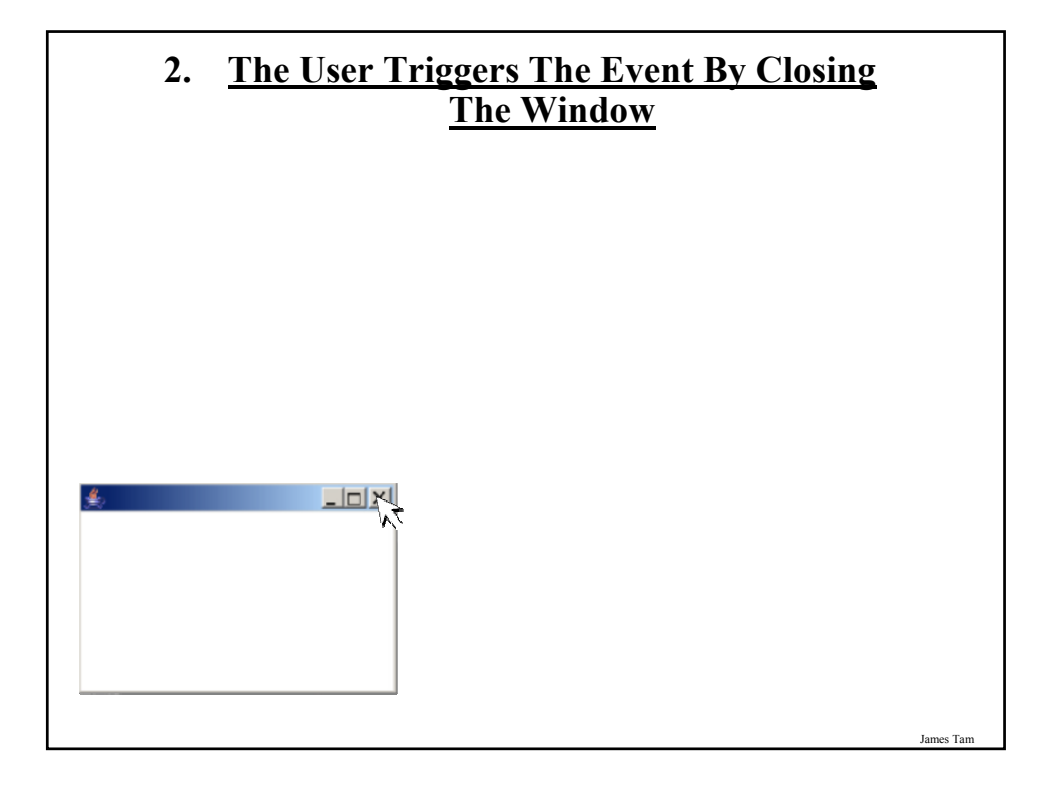

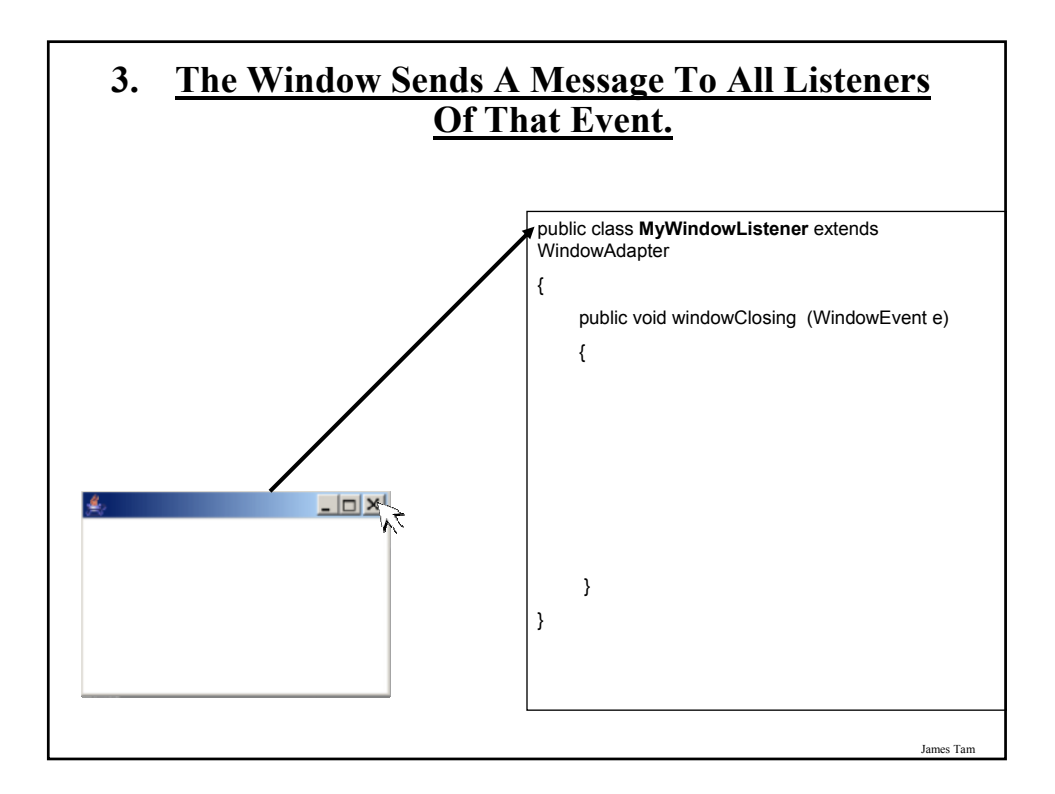

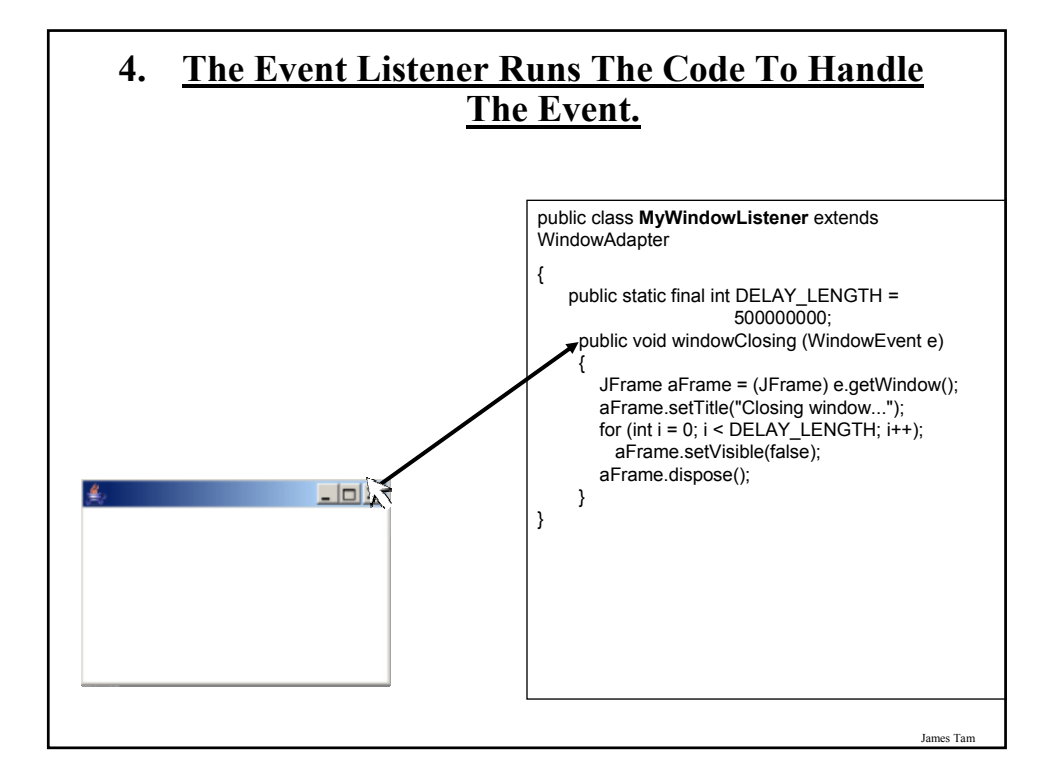

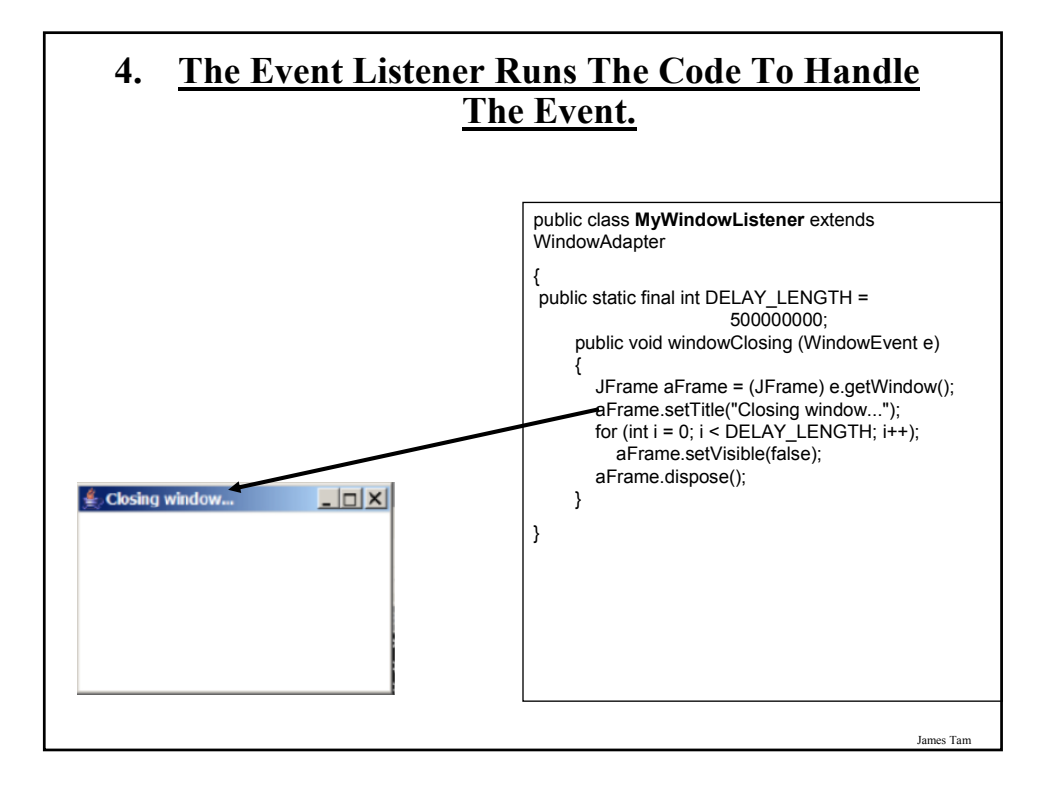

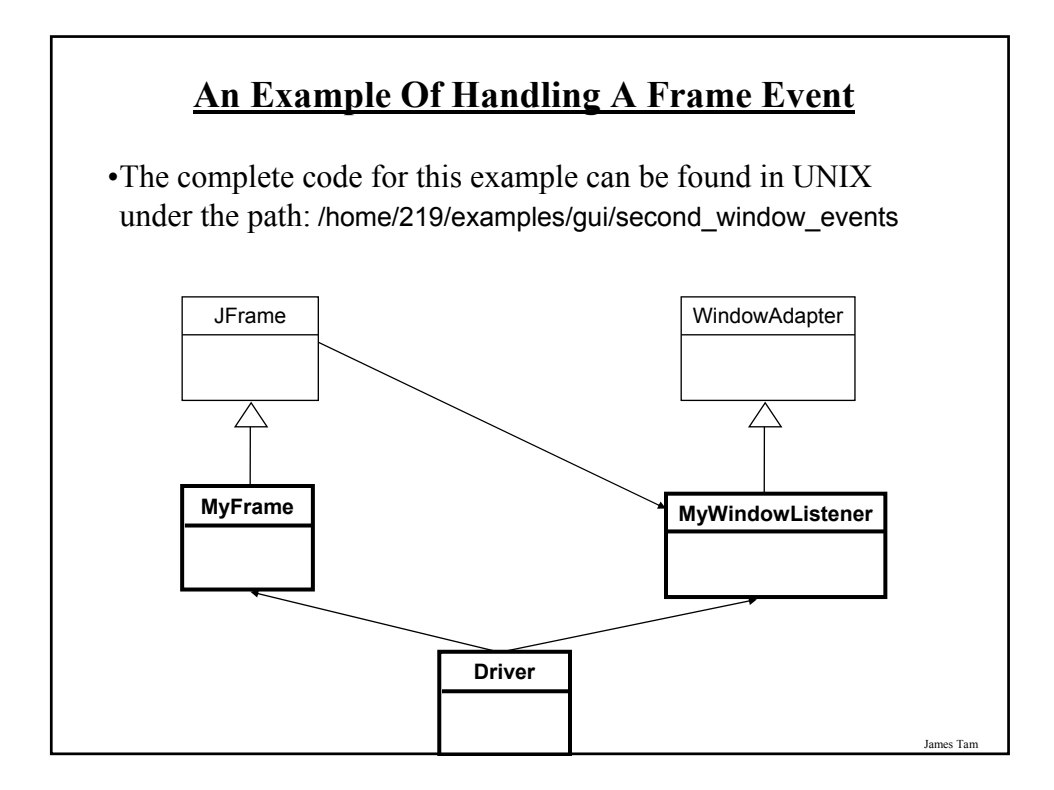

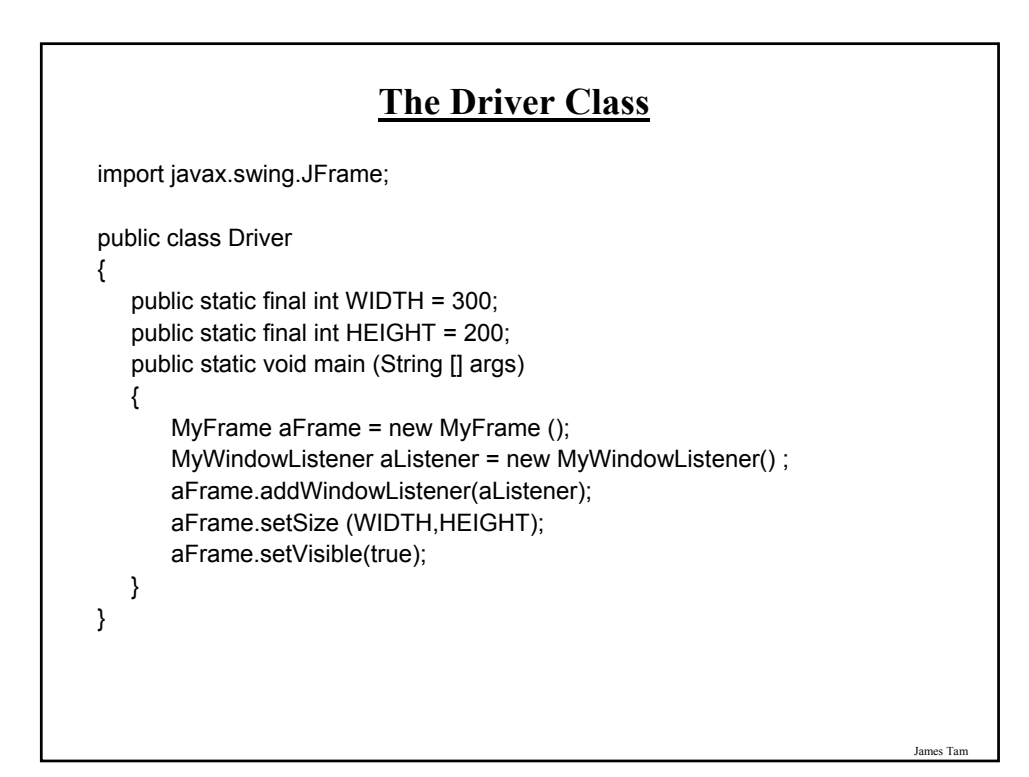

#### **Class MyFrame**

import javax.swing.JFrame;

{

}

public class MyFrame extends JFrame

// More code will be added in later examples.

James Tam

#### **Class MyWindowListener** import java.awt.event.WindowAdapter; import java.awt.event.WindowEvent; import javax.swing.JFrame; public class MyWindowListener extends WindowAdapter { public static final int DELAY\_LENGTH = 500000000; public void windowClosing (WindowEvent e) { JFrame aFrame = (JFrame) e.getWindow(); aFrame.setTitle("Closing window..."); for (int  $i = 0$ ;  $i < DELAY$  LENGTH;  $i++$ ); aFrame.setVisible(false); aFrame.dispose(); } }

#### **Steps In The Event Model For Handling A Button Event**

- 1) The button must register all interested event listeners.
- 2) The user triggers an event by pressing a button.
- 3) The button sends a message to all listeners of the button press event.
- 4) The button listener runs the code to handle the button press event.

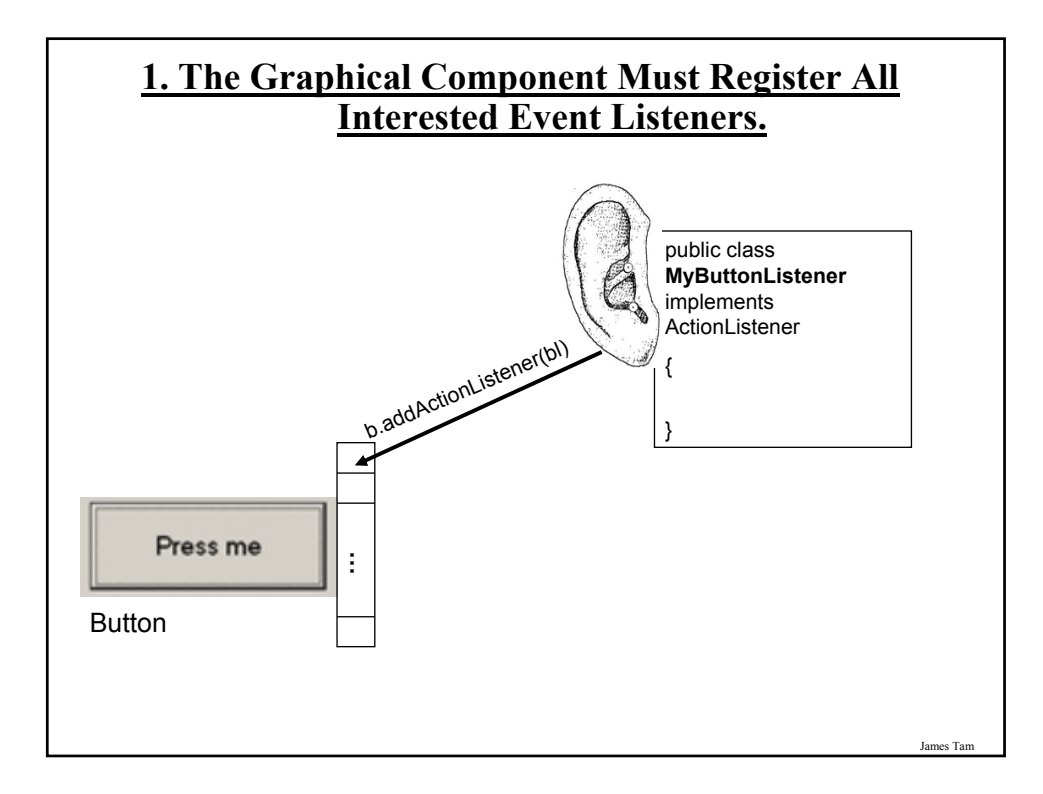

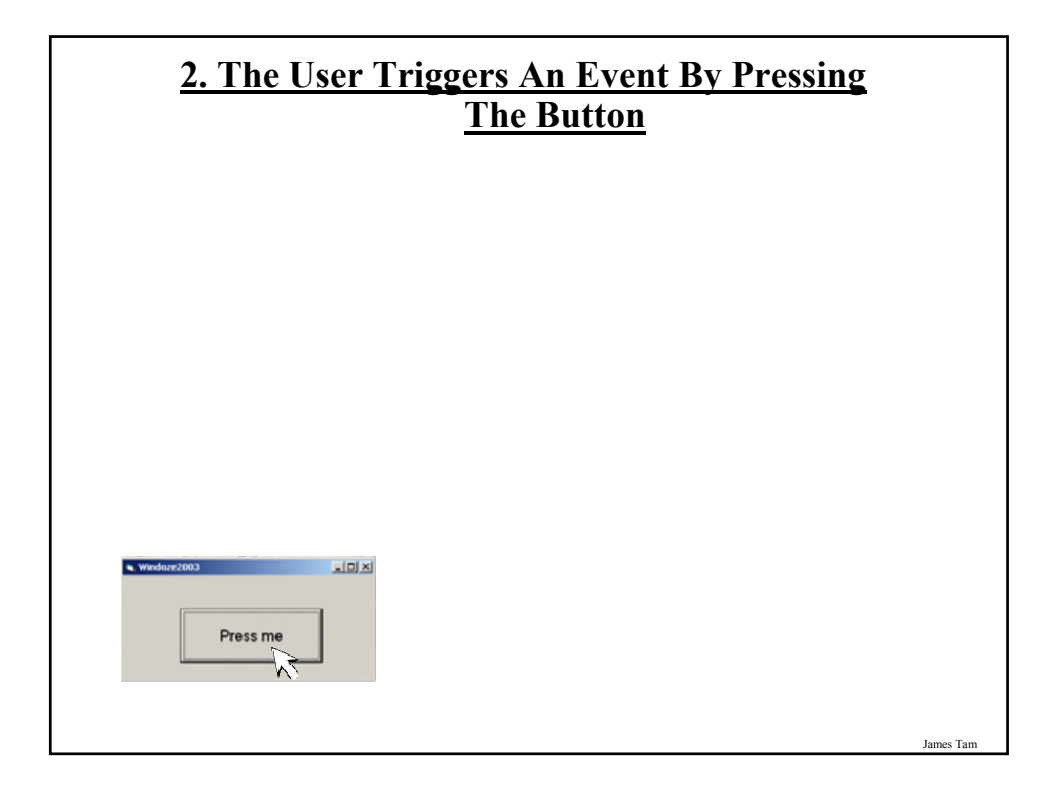

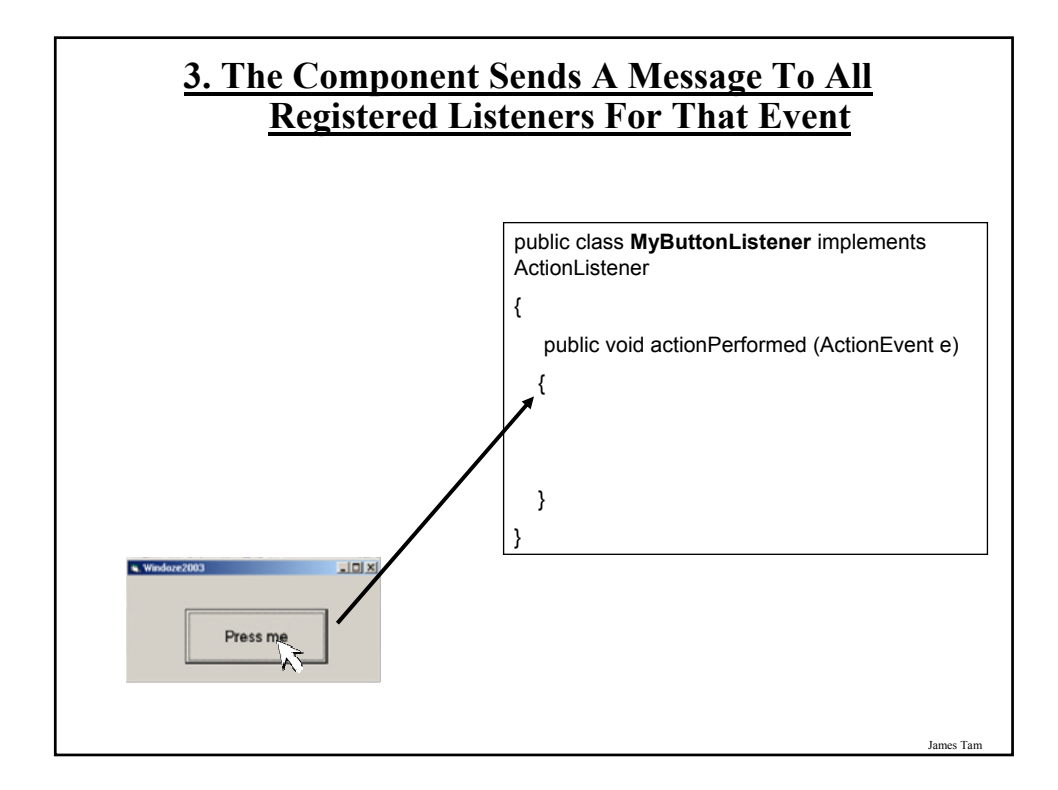

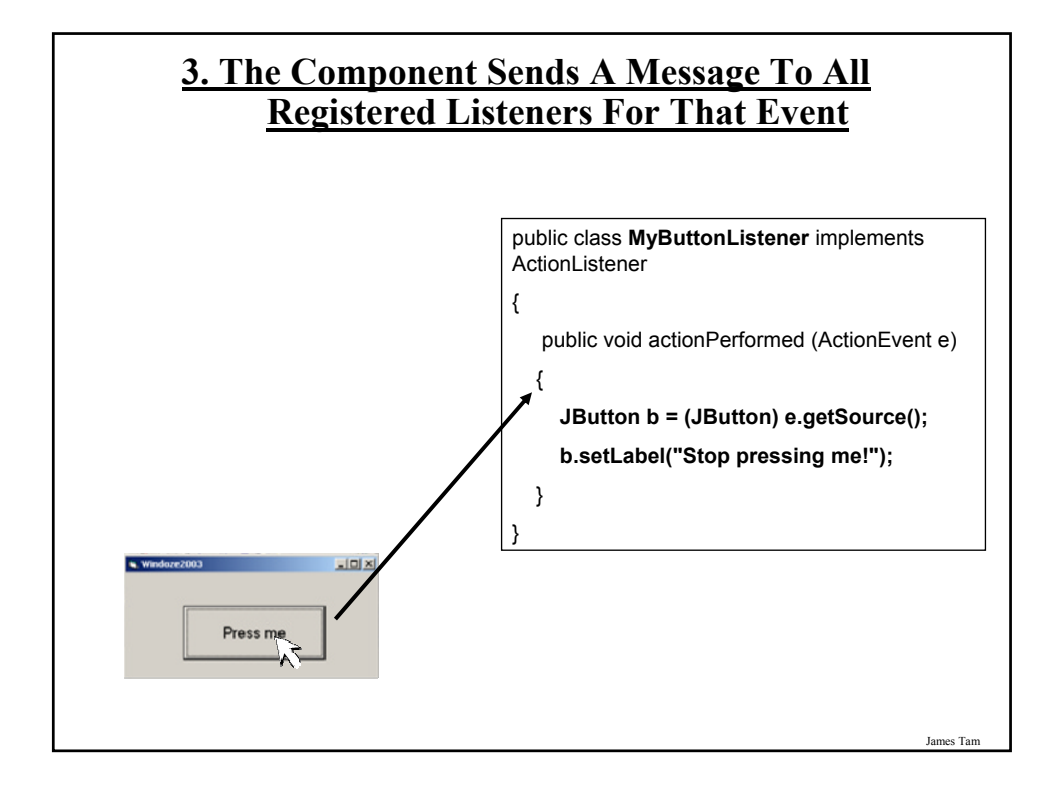

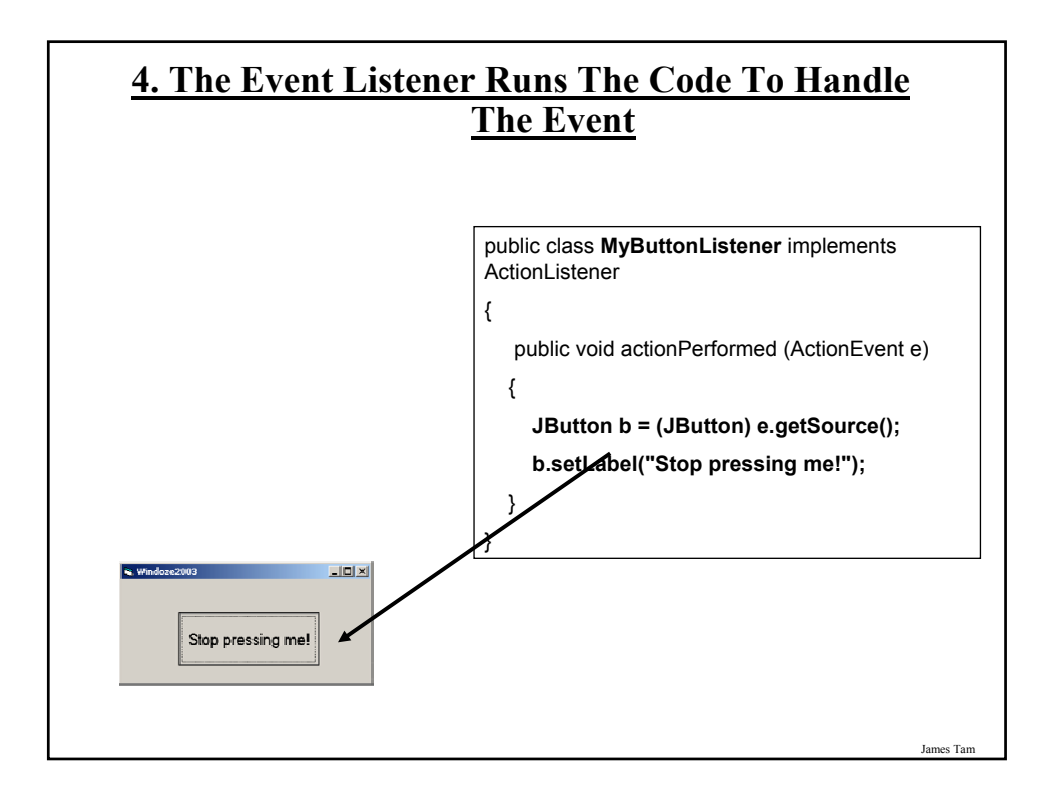

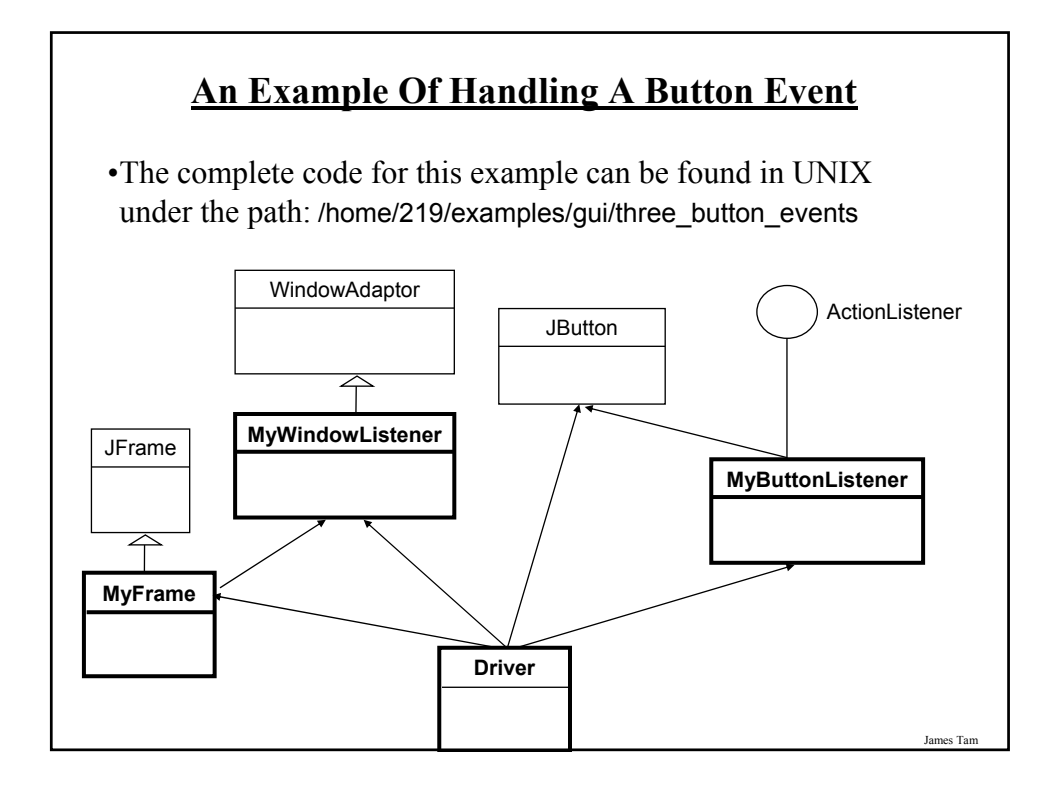

## **An Example Of Handling A Button Event: The Driver Class** import javax.swing.JButton; public class Driver { public static final int WIDTH = 300; public static final int HEIGHT = 200; public static void main (String [] args) { MyFrame aFrame = new MyFrame (); MyWindowListener aWindowListener = new MyWindowListener(); aFrame.addWindowListener(aWindowListener); aFrame.setSize (WIDTH,HEIGHT);

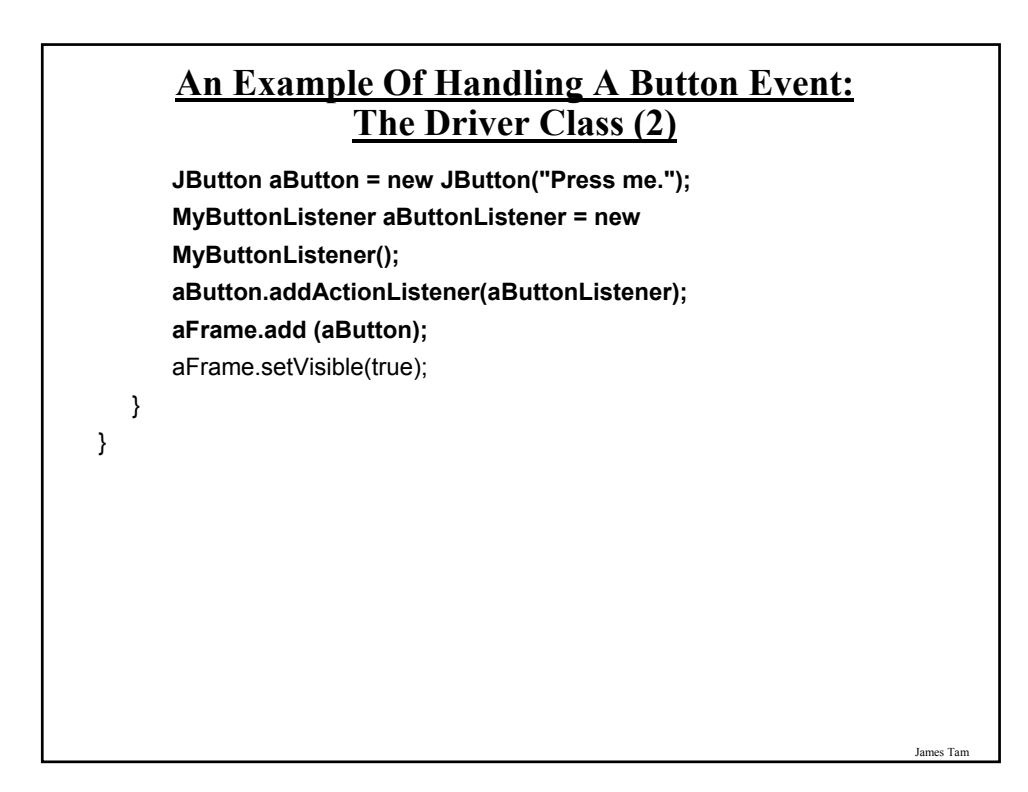

#### **An Example Of Handling A Button Event: The ButtonListener Class**

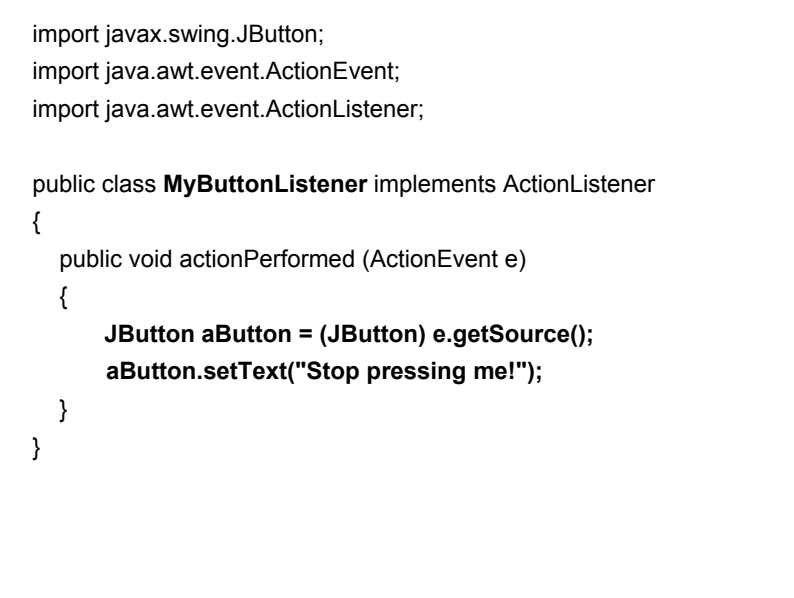

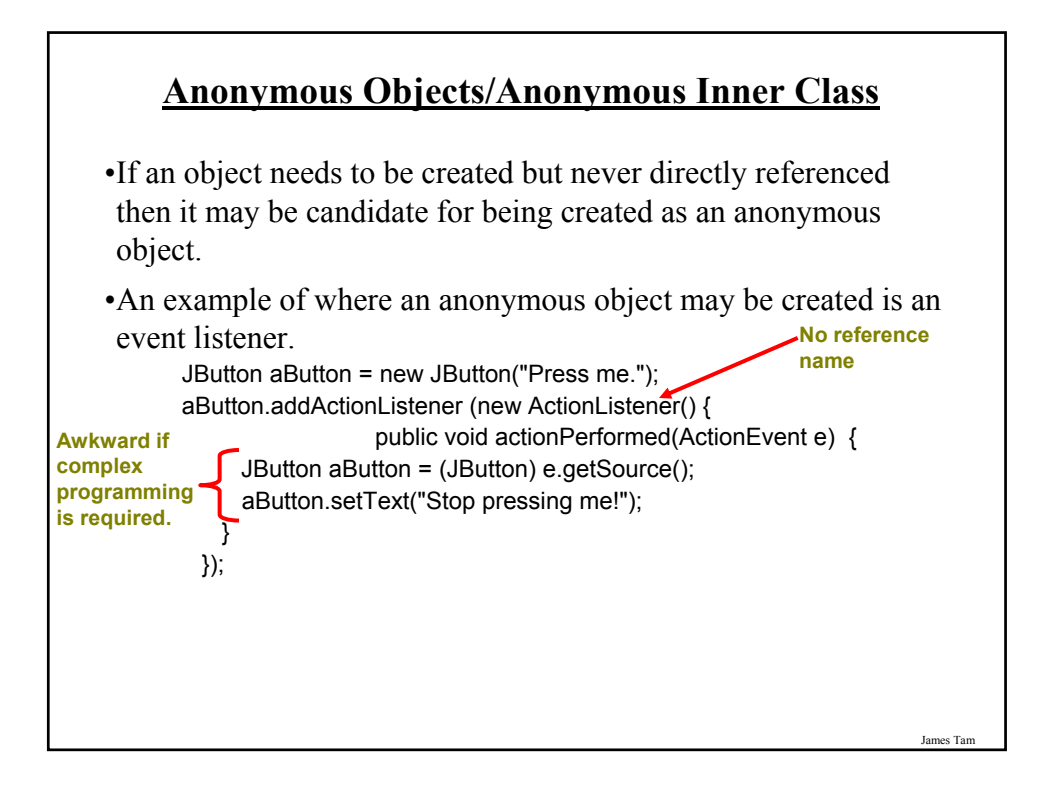

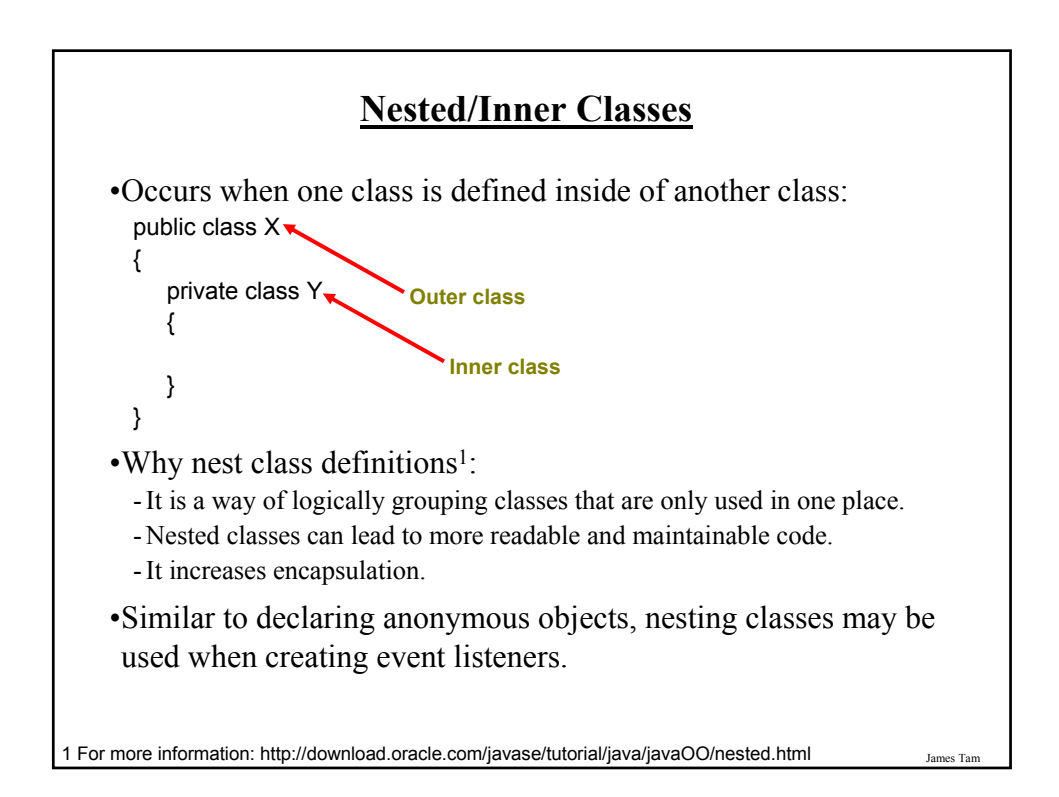

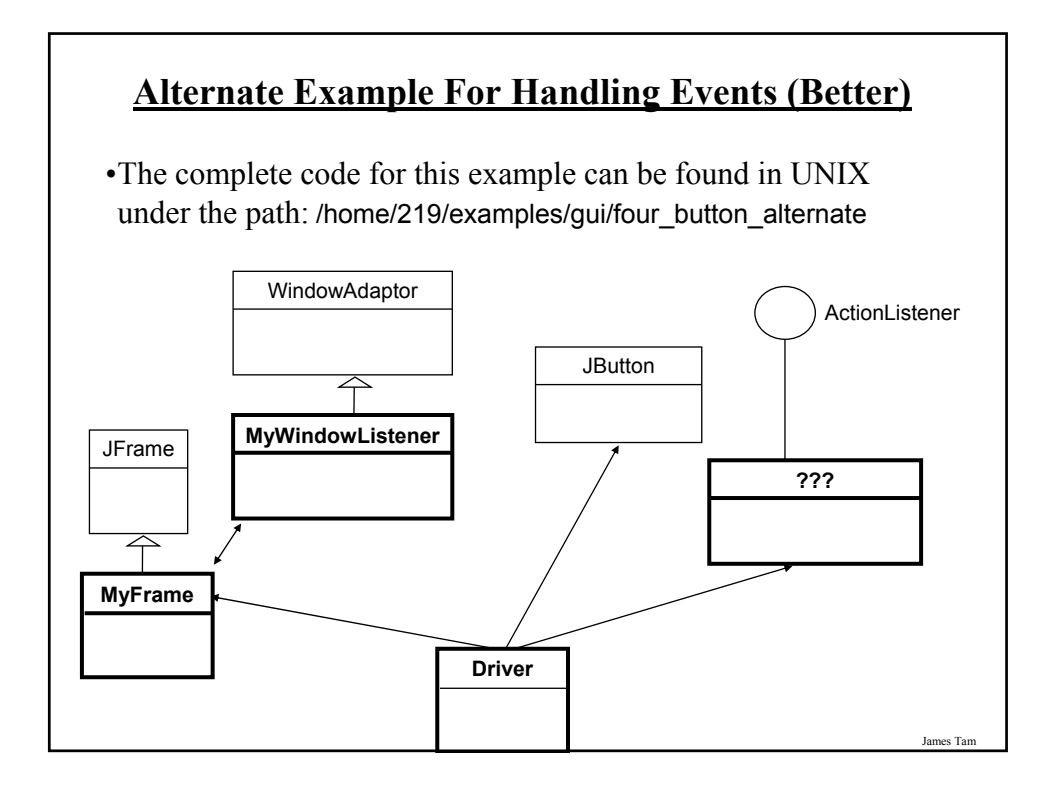

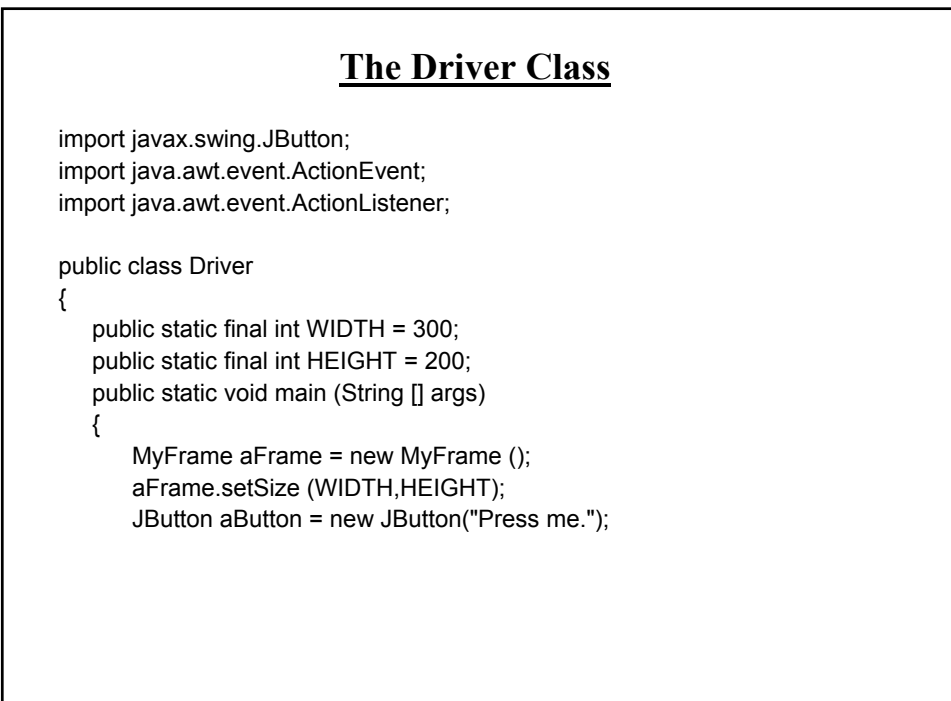

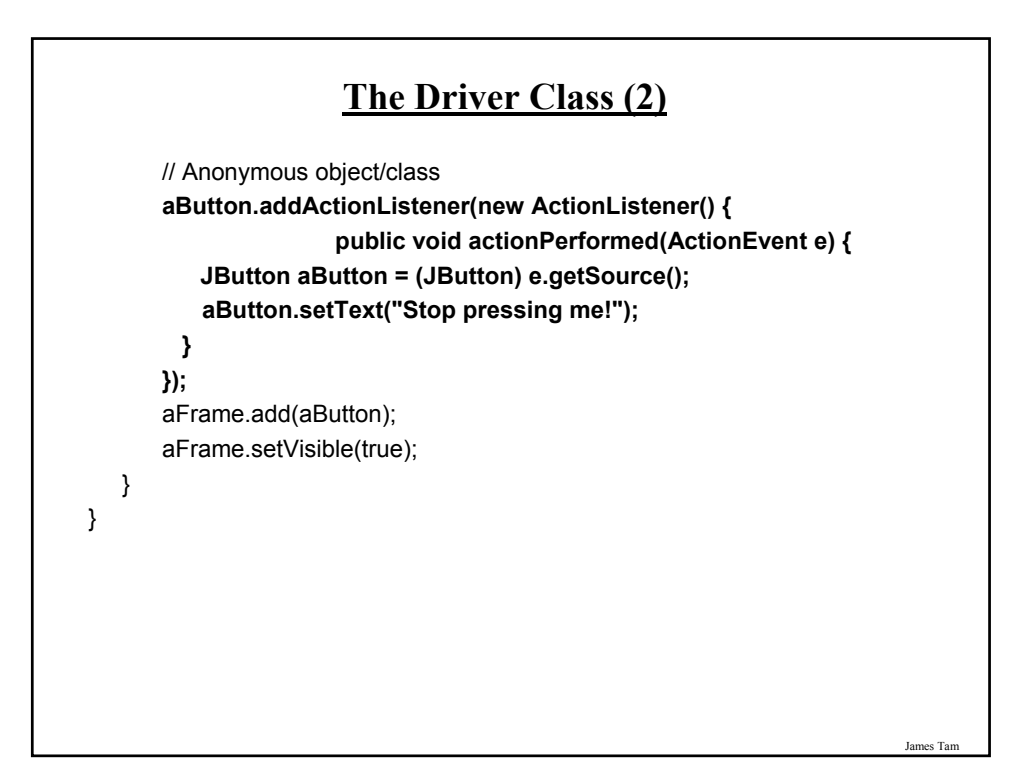

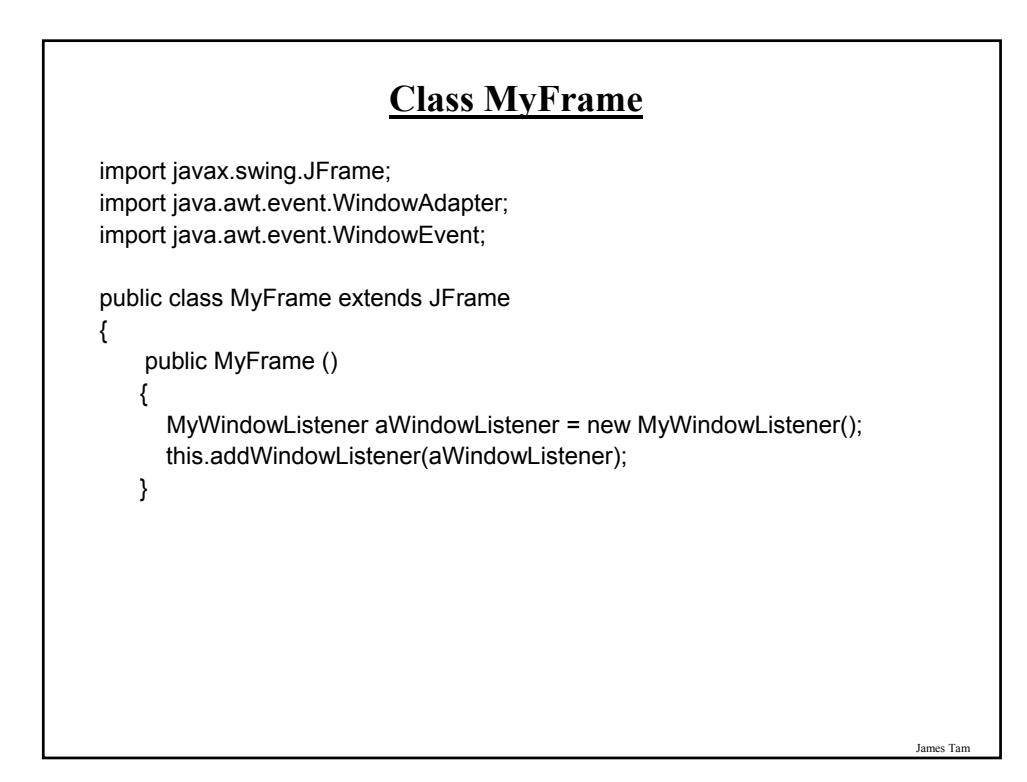

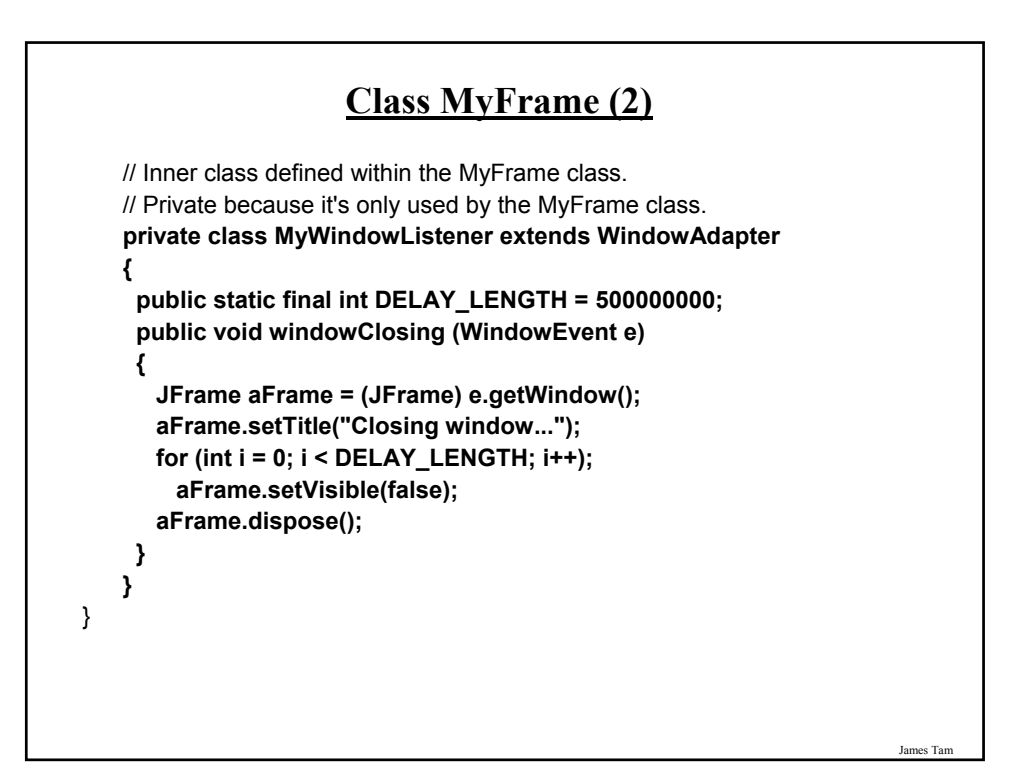

#### **How To Handle The Layout Of Components**

- 1. Manually set the coordinates yourself
- 2. Use one of Java's built-in layout manager classes

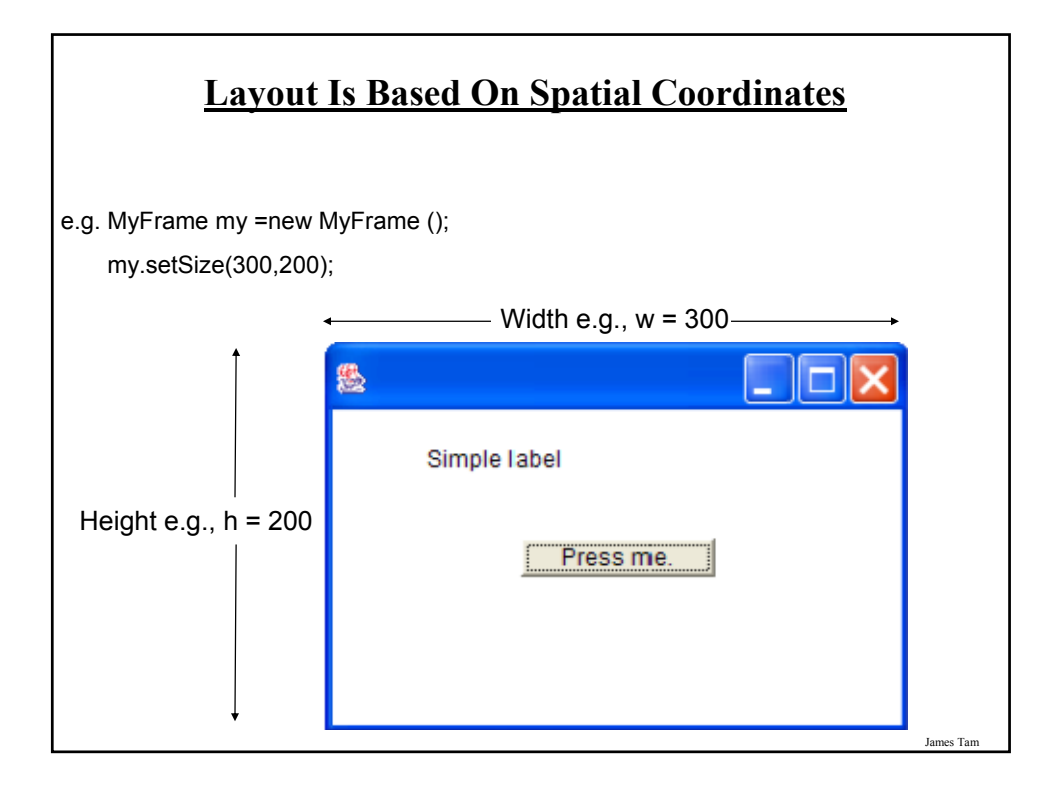

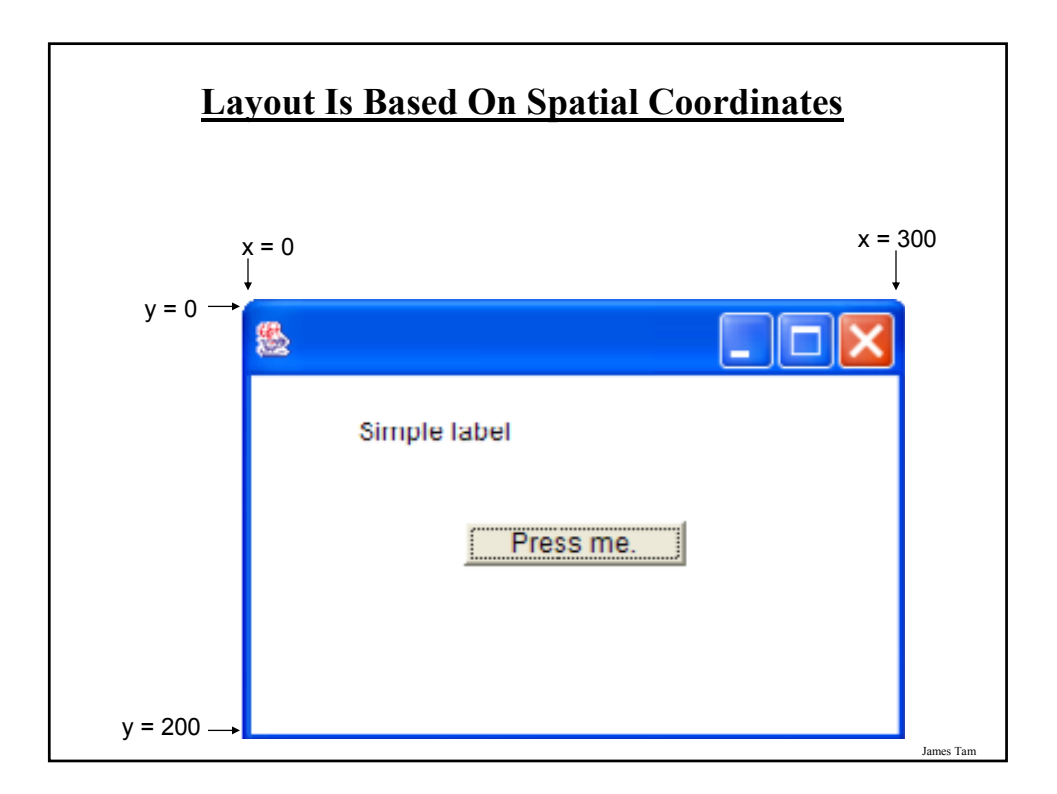

![](_page_25_Figure_0.jpeg)

#### **Pitfall 2: Invisible Component**

- •Don't forget that coordinates (0,0) are covered by the title bar of the frame.
- •Components added at this location may be partially or totally hidden by the title bar.

#### **A Example Showing Manual Layout**

•The complete code for this example can be found in UNIX under the path:

•/home/219/examples/gui/fifth\_manual\_layout

James Tam

#### **An Example Showing Manual Layout: The Driver Class**

import javax.swing.JButton; import javax.swing.JLabel; import javax.swing.JFrame;

public class Driver

{

public static final int WIDTH\_FRAME = 300; public static final int HEIGHT\_FRAME = 300; public static final int X\_COORD\_BUTTON = 100; public static final int Y\_COORD\_BUTTON = 100; public static final int WIDTH\_BUTTON = 100; public static final int HEIGHT\_BUTTON = 20; public static final int  $X$  COORD LABEL = 50; public static final int Y\_COORD\_LABEL = 50; public static final int WIDTH\_LABEL = 100; public static final int HEIGHT\_LABEL = 20;

#### **An Example Showing Manual Layout: The Driver Class (2)**

public static void main (String [] args) { JFrame aFrame = new JFrame (); **aFrame.setLayout(null);** aFrame.setSize (WIDTH\_FRAME,HEIGHT\_FRAME); JButton aButton = new JButton("Press me."); **aButton.setBounds(X\_COORD\_BUTTON, Y\_COORD\_BUTTON, WIDTH\_BUTTON, HEIGHT\_BUTTON);** JLabel aLabel = new JLabel ("Simple label"); **aLabel.setBounds(X\_COORD\_LABEL, Y\_COORD\_LABEL, WIDTH\_LABEL, HEIGHT\_LABEL);** aFrame.add(aButton); aFrame.add(aLabel); aFrame.setVisible(true);

#### **How To Handle The Layout Of Components**

1. Manually set the coordinates yourself

} }

**2. Use one of Java's built-in layout manager classes**

James Tam

![](_page_28_Figure_0.jpeg)

![](_page_28_Figure_1.jpeg)

![](_page_29_Figure_0.jpeg)

![](_page_29_Picture_37.jpeg)

![](_page_30_Picture_29.jpeg)

![](_page_30_Figure_1.jpeg)

![](_page_31_Figure_0.jpeg)

![](_page_31_Figure_1.jpeg)

## **GridBagConstraints** •Goes with the GridBagLayout class. •Because the GridBagLayout doesn't know how to display components you also need GridBagConstraints to constrain things (determine the layout). •GridBagConstraints indicates how components should be displayed within the GridBag. •For more complete information see: -*http://java.sun.com/javase/7/docs/api/java/awt/GridBagConstraints.html*

#### **Some Important Parts Of The GridBagConstraints Class**

public class GridBagConstraints

{

// Used in conjunction with the constants below to determine the resize policy of the component

public int fill;

// Apply only if there is available space. // Determine in which direction (if any) that the component expands to fill the // space.

public final static int NONE; public final static int BOTH; public final static int HORIZONTAL; public final static int VERTICAL;

James Tam

![](_page_33_Figure_0.jpeg)

![](_page_33_Figure_1.jpeg)

#### **Some Important Parts Of The GridBagConstraints Class (3)**

// Used in conjunction with the constants below to determine that the // component drift if the space available is larger than the component. public int anchor;

// Apply only if the component is smaller than the available space. // Determine in which direction that the component will be anchored there public final static int CENTER;  $\Box$ public final static int EAST; public final static int NORTH;  $\Box$ public final static int NORTHEAST;  $\Box$ public final static int NORTHWEST; public final static int SOUTH;  $\Box$ public final static int SOUTHEAST;  $\Box$ public final static int SOUTHWEST;  $\Box$ public final static int WEST;

James Tam

### **An Example Using The GridBagLayout**

•The complete code for this example can be found in UNIX under the path: /home/219/examples/gui/sixth\_gridbaglayout

#### **An Example Using The GridBagLayout: The Driver Class**

public class Driver

public static final int WIDTH = 400; public static final int HEIGHT = 300; public static void main (String [] args) { MyFrame aFrame = new MyFrame (); aFrame.setSize(WIDTH,HEIGHT); aFrame.setVisible(true); }

}

{

#### **An Example Using The GridBagLayout: Class MyFrame**

```
public class MyFrame extends JFrame
{
  private JButton aButton;
  private JLabel aLabel;
  private GridBagLayout aLayout;
  GridBagConstraints aConstraint;
  public MyFrame ()
  {
    MyWindowListener aWindowListener = new MyWindowListener ();
    addWindowListener(aWindowListener); // Calling method of super class.
    aConstraint = new GridBagConstraints();
    aButton = new JButton("Press me");
```
#### **An Example Using The GridBagLayout: Class MyFrame (2)**

![](_page_36_Figure_1.jpeg)

![](_page_36_Figure_2.jpeg)

James Tam

#### **An Example Using The GridBagLayout: Class MyFrame (3)**

![](_page_37_Figure_1.jpeg)

**Advanced Uses Of GridBagLayout gridx gridgrid-Button gridy (col) (row) width height** One | 0 | 0 | 1 | 1 Two |1 |0 |1 |1 columns Three 2 0 1 1  $\mathbf{0}$  $\mathbf{I}$  $\overline{2}$ Four | 0 | 1 | 2 | 1 Applet V... ITE X **Applet** Five 2 1 1 2 Two Three  $\pmb{0}$ **One**  $\bf{l}$ Four rows Six | 0 | 2 | 1 | 1 **Five**  $\sqrt{2}$ **Six** Seven Seven  $\begin{vmatrix} 1 & 2 & 1 & 1 \end{vmatrix}$ Applet started. From Java: AWT Reference p. 269James Tam

#### **Components Effecting The State Of Other Components**

•The complete code for this example can be found in UNIX under the path: /home/courses/219/examples/gui/seventh\_controls\_affect\_controls

```
James Tam
```
#### **Components Effecting The State Of Other Components: The Driver Class**

```
public class Driver
{
   public static final int WIDTH = 400;
   public static final int HEIGHT = 300;
   public static void main (String [] args)
   {
       MyFrame aFrame = new MyFrame ();
       aFrame.setSize(WIDTH,HEIGHT);
       aFrame.setVisible(true);
   }
}
```
#### **Components Effecting The State Of Other Components: Class MyFrame**

public class MyFrame extends JFrame

{

private JLabel aLabel; private GridBagLayout aLayout; private GridBagConstraints aConstraint; **private JButton himButton; private JButton herButton;**

private MyButtonListener aButtonListener;

**Components Effecting The State Of Other Components: Class MyFrame (2)** public MyFrame () { MyWindowListener aWindowListener = new MyWindowListener (); addWindowListener(aWindowListener); // Calling method of super class. aConstraint = new GridBagConstraints(); aButtonListener = new MyButtonListener(); himButton = new JButton("HIM: Press her not me."); **himButton.setActionCommand("him");** himButton.setBackground(Color.lightGray); himButton.addActionListener(aButtonListener); herButton = new JButton("HER: Press him not me"); **herButton.setActionCommand("her");** herButton.setBackground(Color.lightGray); herButton.addActionListener(aButtonListener);

#### **Components Effecting The State Of Other Components: Class MyFrame (3)**

aLabel = new JLabel("Simple label"); aLayout = new GridBagLayout(); setLayout(aLayout); // Calling method of super class. addWidget(aLabel, 0, 0, 1, 1); addWidget(himButton, 0, 1, 1, 1); addWidget(herButton, 0, 2, 1, 1);

}

James Tam

#### **Components Effecting The State Of Other Components: Class MyFrame (4)** public void addWidget (Component widget, int x, int y, int w, int h)

```
{
  aConstraint.gridx = x;
  aConstraint.gridy = y;
  aConstraint.gridwidth = w;
  aConstraint.gridheight = h;
  aLayout.setConstraints (widget, aConstraint);
  add(widget); // Calling method of super class.
}
public JButton getHerButton () { return herButton; }
public JButton getHimButton () { return himButton; }
```
#### **Components Effecting The State Of Other Components: Class MyFrame (5)**

```
private class MyWindowListener extends WindowAdapter
  {
     public void windowClosing (WindowEvent e)
     {
       JFrame f = (JFrame) e.getWindow();
       f.setTitle("Closing window...");
       for (int i = 0; i < 500000000; i++);
       f.setVisible(false);
       f.dispose();
     }
  }
}
```
#### **Components Effecting The State Of Other Components: Class ButtonListener**

![](_page_41_Figure_3.jpeg)

James Tam

![](_page_42_Figure_0.jpeg)

![](_page_42_Figure_1.jpeg)

#### **The JList Class**

- •Used to provide a graphical and interactive control for a list. - This example will create a list of strings but the data is quite flexible.
- •Scrollbars are NOT automatically included (you need to add a JList reference to the constructor of a class that provides scrolling capabilities).
- •For the complete class refer to the url: - *http://java.sun.com/javase/7/docs/api/*
- For online tutorials (Sun): - http://download.oracle.com/javase/tutorial/uiswing/components/list.html

![](_page_43_Picture_88.jpeg)

# **Some Important Parts Of The List Class (2)**

// Determines the number of rows that appear.. setVisibleRowCount (int count)

// Determine the index of the selected element int getSelectedIndex ()

}

James Tam

#### **Adding Scrolling Capability**

•As you create an instance of the class that provides scrolling capabilities pass in a reference to the list in the scrolling classes' constructor.

- E.g., JScrollPane (<*reference to the List*>)

•Then add an instance of this scrolling class to the Frame (or the appropriate container).

- E.g., aFrame.add (<*reference to the scrolling object*> )

#### **Adding/Removing Elements**

•As previously mentioned the ListModel (and not the list) is responsible for manipulating (adding/removing) the list data.

•In order to change the list's membership you need to first get a reference to the list model.

 $-E.g., a Model = aList.getModel()$ 

•Then you can call the appropriate method of the ListModel. - Add: aModel.addElement (<*object*>)

- Remove: aModel.removeElementAt ( <*index or object*>)

#### **An Example Employing A List**

•The complete code for this example can be found in UNIX under the path: /home/219/examples/gui/eighth\_JList

#### **An Example Employing A List: The Driver Class**

public class Driver

public static final int WIDTH = 400; public static final int HEIGHT = 300; public static void main (String [] args) { MyFrame aFrame = new MyFrame (); aFrame.setSize(WIDTH,HEIGHT); aFrame.setVisible(true); }

}

{

#### **An Example Employing A List: Class MyFrame**

```
public class MyFrame extends JFrame
{
  private JLabel listLabel;
  private JLabel textLabel;
  private JList aList;
  private GridBagLayout aLayout;
  private GridBagConstraints aConstraint;
  private JTextField aTextField;
  public static final int MAX_VISIBLE_ROWS = 3;
  public static final int MAX_ELEMENTS = 10;
```
James Tam

![](_page_47_Figure_0.jpeg)

**An Example Employing A List: Class MyFrame (3) if (anObject instanceof String) { aString = (String) anObject; aTextField.setText(aString); } aList.setVisibleRowCount(MAX\_VISIBLE\_ROWS); aList.addListSelectionListener(new MyListListener()); listLabel = new JLabel(Integer.toString(size));** textLabel = new JLabel ("Currently selected item"); aLayout = new GridBagLayout(); setLayout(aLayout); // Calling method of super class. addWidget(listLabel, 0, 0, 1, 1, GridBagConstraints.NONE); addWidget(textLabel, 3, 0, 1, 1, GridBagConstraints.NONE); addWidget(**new JScrollPane(aList)**, 0, 1, 2, 3, GridBagConstraints.HORIZONTAL); addWidget(aTextField, 3, 1, 1, 1, GridBagConstraints.HORIZONTAL); }

#### **An Example Employing A List: Class MyFrame (4)**

public void addWidget (Component widget, int x, int y, int w, int h, int fill) { aConstraint.gridx = x; aConstraint.gridy = y; aConstraint.gridwidth = w; aConstraint.gridheight = h; aConstraint.fill = fill; aLayout.setConstraints (widget, aConstraint); add(widget); // Calling method of super class. }

James Tam

## **An Example Employing A List: Class MyFrame (5) public void initializeList () { int i; DefaultListModel aModel = (DefaultListModel) aList.getModel (); for (i = 1; i <= MAX\_ELEMENTS; i++) aModel.addElement(new String(Integer.toString(i \* 10))); } public JTextField getTextField () { return aTextField; }**

![](_page_49_Figure_0.jpeg)

#### **Capturing TextField Events**

•The complete code for this example can be found in UNIX under the path: /home/219/examples/gui/ninth\_JTextField

![](_page_50_Figure_0.jpeg)

![](_page_50_Figure_1.jpeg)

#### **References**

•Books:

- "*Java Swing*" by Robert Eckstein, Marc Loy and Dave Wood (O'Reilly)

- "*Absolute Java*" (4th Edition) by Walter Savitch (Pearson)

- "*Java: How to Program*" (6th Edition) by H.M. Deitel and P.J. Deitel (Pearson)

#### •Websites:

- Java API specifications: http://download.oracle.com/javase/7/docs/api/

- Java tutorials: http://download.oracle.com/javase/tutorial/uiswing/

## **You Should Now Know**

•The difference between traditional and event driven software

•How event-driven software works (registering and notifying event listeners)

•How some basic Swing controls work

•How to layout components using layout managers and laying them out manually using a coordinate system

James Tam